## **Customization Element Properties**

## **Properties** Δ

There are two property meanings used in customization elements: properties specifying the element (in the [Specification window\)](https://docs.nomagic.com/display/MD190/Specification+window), and properties as element attributes. The latter is described in this section.

You can create a property in the customization element, then apply the particular stereotype and create customization rules.

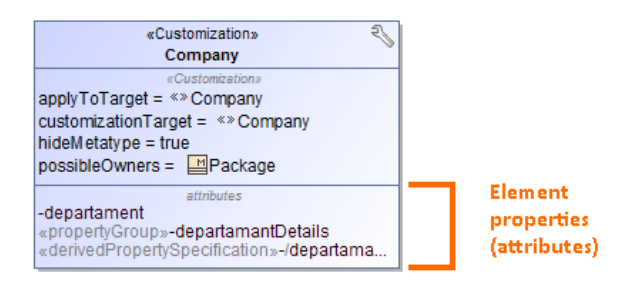

To create a property in the customization element

- 1. In a [profile diagram,](https://docs.nomagic.com/display/MD190/Profile+diagram) create a customization element.
- 2. Select the customization element on the diagram.
- 3. Click the **D** button. The menu with properties appears.
- 4. Select the desired property that are described in the following table:

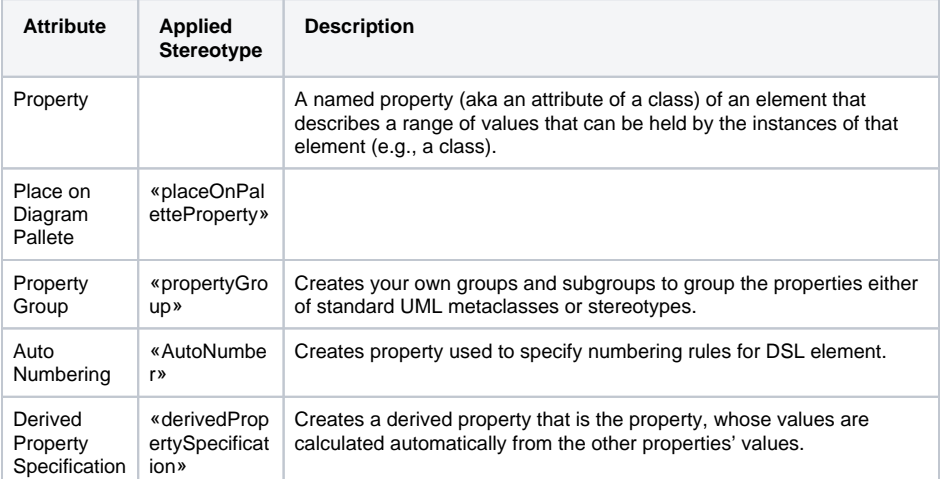

Also, you can create a Meta Property attribute which is used to change the name of the default meta property.

To create a meta property attribute

- 1. According to the preceding procedure, create a property
- 2. Apply the «*metaProperty*» stereotype to the created property.

## **Related Pages**

- Creating Customization
- [Data](https://docs.nomagic.com/display/MD190/Creating+Customization+Data) [Using Customization Data](https://docs.nomagic.com/display/MD190/Using+Customization+Data)